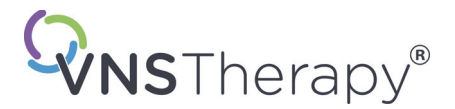

# *Manual do médico*

### **Controlo de programação da prótese neurocibernética (NCP®)**

### **Modelo 201**

*Para profissionais de saúde*

### **Junho de 2019**

*Versão internacional*

### **RxOnly**

## $CE_{em}$

*Nota*: este manual contém informações sobre a utilização do controlo de programação da NCP modelo 201. Os médicos deverão consultar o manual do médico para o gerador de impulsos VNS Therapy a fim de obterem informações importantes sobre prescrição e segurança. Está disponível uma cópia deste manual do VNS Therapy em www.livanova.com.

**Atenção**: a lei federal dos EUA limita a venda deste dispositivo a médicos ou mediante receita médica.

**Manual do médico**

©Copyright 1998 - 2019 LivaNova, PLC, London, UK Todos os direitos reservados.

Ano de autorização para afixar a Marca CE: 1999

LivaNova, NCP, Demipulse, Demipulse Duo, Perennia, VNS Therapy, AspireHC, PerenniaFLEX e PerenniaDURA são marcas comerciais registadas da LivaNova USA, Inc. nos EUA. Pulse e Pulse Duo são marcas comerciais da LivaNova USA, Inc. As marcas comerciais correspondentes de outros países também podem estar registadas ou pendentes.

## **Índice**

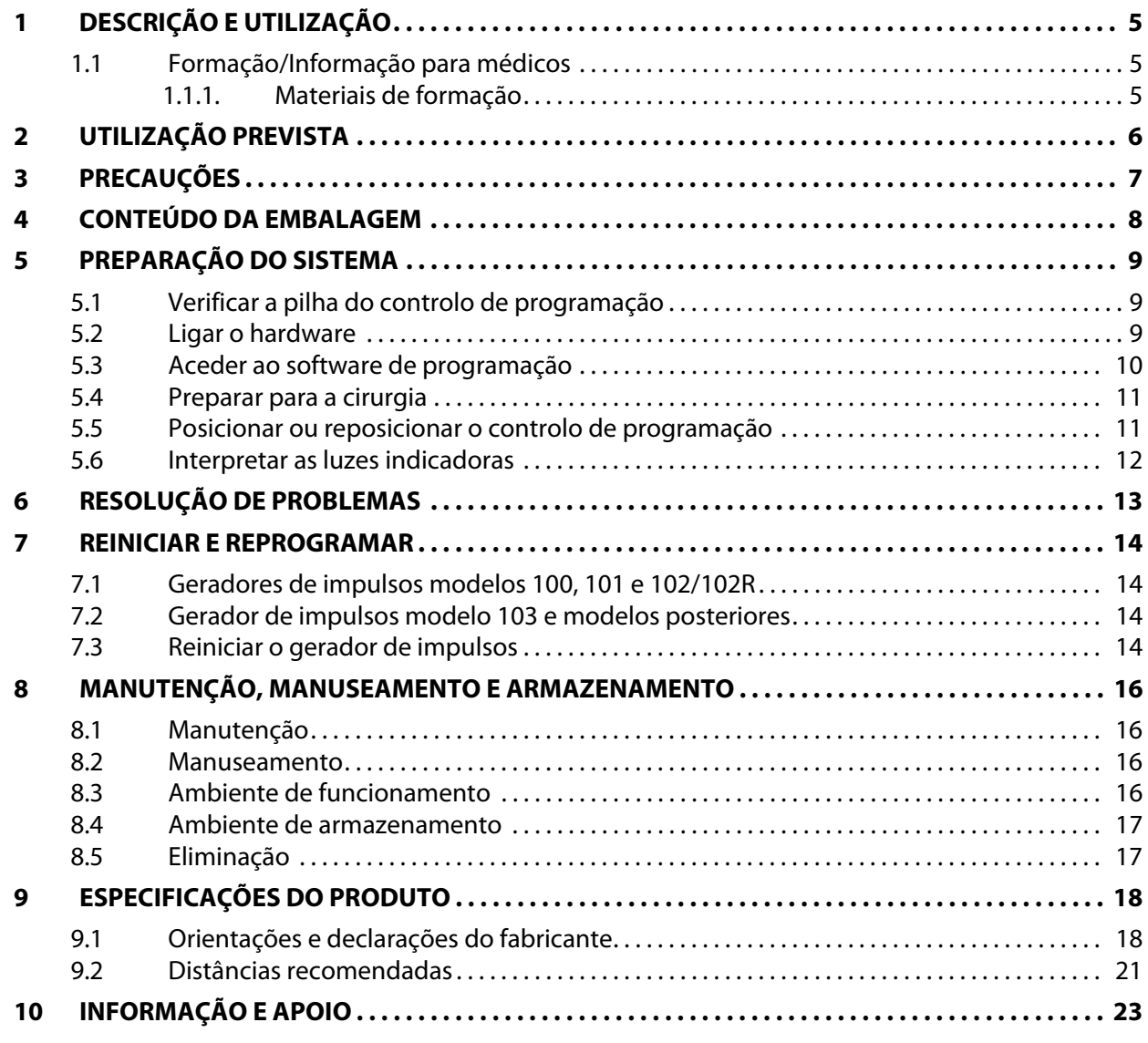

### **Tabelas**

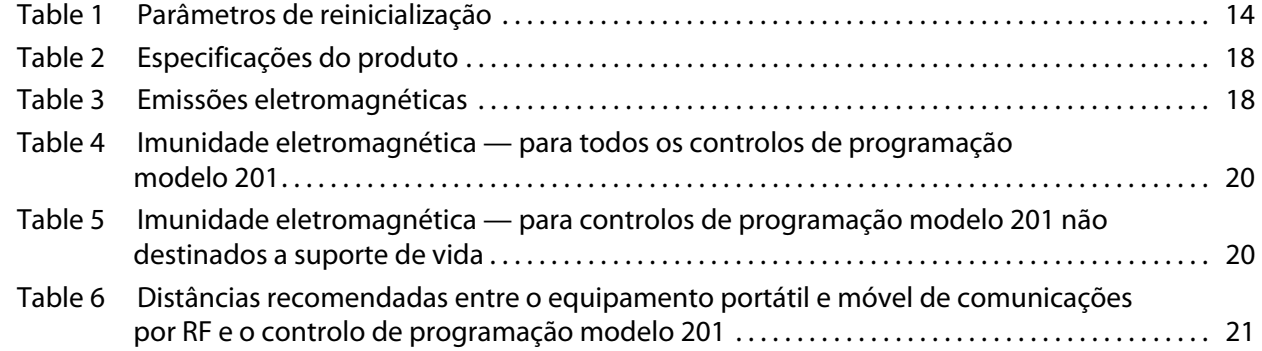

### **Figuras**

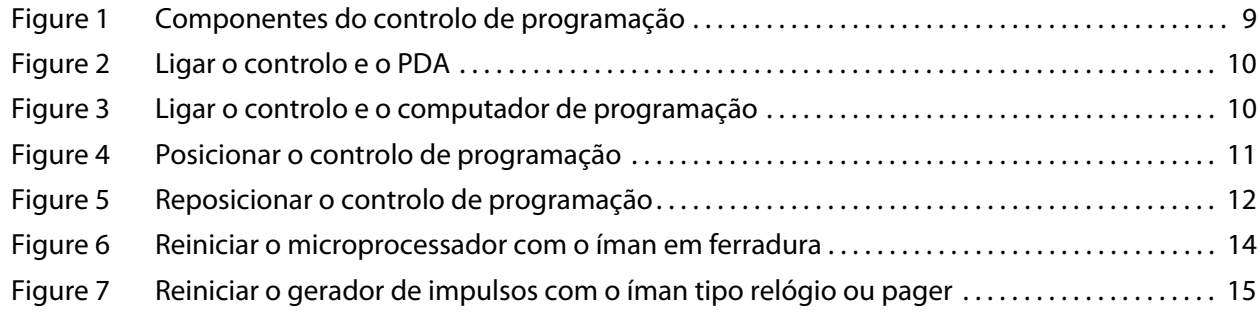

### <span id="page-4-0"></span>**1 DESCRIÇÃO E UTILIZAÇÃO**

O controlo de programação da prótese neurocibernética ("NeuroCybernetic Prosthesis", NCP®) modelo 201 LivaNova® é um dispositivo portátil que transmite informações de programação e interrogação entre um computador fornecido pela LivaNova e o gerador de impulsos NCP ou VNS Therapy®. O software de programação do NCP ou VNS Therapy, em conjunto com um computador e o controlo de programação, permite armazenar e obter dados de telemetria e rever os parâmetros programáveis do gerador de impulsos. O íman LivaNova é utilizado com o controlo de programação quando é necessário reiniciar o gerador de impulsos.

O software de programação utiliza o controlo de programação para converter a saída de sinais digitais de um computador para o formato de sinais de radiofrequência que é necessário para comunicar com o gerador de impulsos NCP ou VNS Therapy, e vice-versa. Graças a uma pilha de 9 Volts (V), o controlo de programação recebe e envia sinais de e para o computador através de um cabo ligado a uma ficha DB9 padrão. Está disponível uma função de reinicialização a que o médico pode recorrer se for necessário reiniciar o gerador de impulsos.

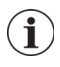

 **Nota**: para obter informações sobre o software de programação do VNS Therapy, consulte o manual do médico para o software de programação. Para obter uma descrição do gerador de impulsos, consulte o manual do médico para o gerador de impulsos NCP ou VNS Therapy.

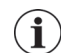

 **Nota**: Consulte uma lista de símbolos e termos do glossário utilizados no sistema VNS Therapy em www.livanova.com.

#### <span id="page-4-1"></span>**1.1 Formação/Informação para médicos**

Toda a programação do sistema VNS Therapy deve ser efetuada ou supervisionada por um médico familiarizado com a utilização e o funcionamento do software de programação.

#### <span id="page-4-2"></span>**1.1.1 Materiais de formação**

Os médicos incumbidos de implantar o sistema VNS Therapy devem estar amplamente familiarizados com todos os materiais de formação associados, incluindo:

- Etiquetas do gerador de impulsos, derivação e acessórios, incluindo os manuais do médico e do doente e as instruções de utilização
- Acessório de treino do elétrodo dispositivo utilizado para treinar a colocação das hélices em torno do nervo vago esquerdo

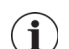

 **Nota**: Em caso de necessidade de mais assistência, entre em contacto com o Apoio Técnico.

### <span id="page-5-0"></span>**2 UTILIZAÇÃO PREVISTA**

O controlo de programação da NCP modelo 201 destina-se a ser utilizado apenas com geradores de impulsos NCP ou VNS Therapy e o software de programação do NCP ou VNS Therapy da LivaNova.

### <span id="page-6-0"></span>**3 PRECAUÇÕES**

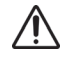

A utilização do controlo de programação não é adequada **na presença de misturas de gases anestésicos inflamáveis**.

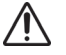

Nunca ligue o controlo de programação a equipamento externo enquanto o compartimento da pilha estiver aberto. Pode ocorrer um choque elétrico.

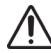

Utilize apenas um computador a bateria fornecido pela LivaNova.

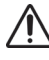

Nunca mergulhe o controlo de programação em líquidos.

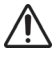

Evite utilizar o controlo de programação e o gerador de impulsos próximo de equipamento eletrónico sensível. Os sinais de radiofrequência de baixo nível transmitidos por ambos os dispositivos podem interferir com o equipamento eletrónico.

### <span id="page-7-0"></span>**4 CONTEÚDO DA EMBALAGEM**

A embalagem do controlo de programação contém os seguintes componentes:

- Um controlo de programação da NCP modelo 201, com uma pilha de 9 V padrão (IEC-6LR61) previamente instalada
- Documentação

### <span id="page-8-0"></span>**5 PREPARAÇÃO DO SISTEMA**

Para preparar o sistema NCP ou VNS Therapy para operações de programação, é necessário fazer o seguinte:

- Verificar a pilha do controlo de programação
- **Ligar o hardware**
- Aceder ao software de programação
- **Preparar para a cirurgia**
- Posicionar ou reposicionar o controlo de programação
- **Interpretar as luzes indicadoras**

#### <span id="page-8-1"></span>**5.1 Verificar a pilha do controlo de programação**

Para verificar a pilha do controlo de programação, prima em simultâneo os dois botões RESET (Reiniciar) vermelhos por instantes e confirme se a luz POWER (Alimentação) verde (indicador da pilha) se acende e permanece acesa durante cerca de 25 segundos depois de soltar os botões.

Se não for o caso, é necessário substituir a pilha. Utilize uma pilha alcalina de 9 V padrão.

#### <span id="page-8-2"></span>**5.2 Ligar o hardware**

**Atenção**: utilize apenas o cabo adaptador fornecido pela LivaNova para ligar o computador ao controlo de programação. A utilização de componentes que não sejam da LivaNova pode resultar no aumento das emissões ou na diminuição da imunidade do sistema do controlo de programação.

Para ligar o hardware, siga os passos abaixo (consulte as Figuras 1-3):

- 1. Ligue o cabo adaptador fornecido pela LivaNova ao computador.
- 2. Ligue o cabo do controlo ao cabo adaptador.

<span id="page-8-3"></span>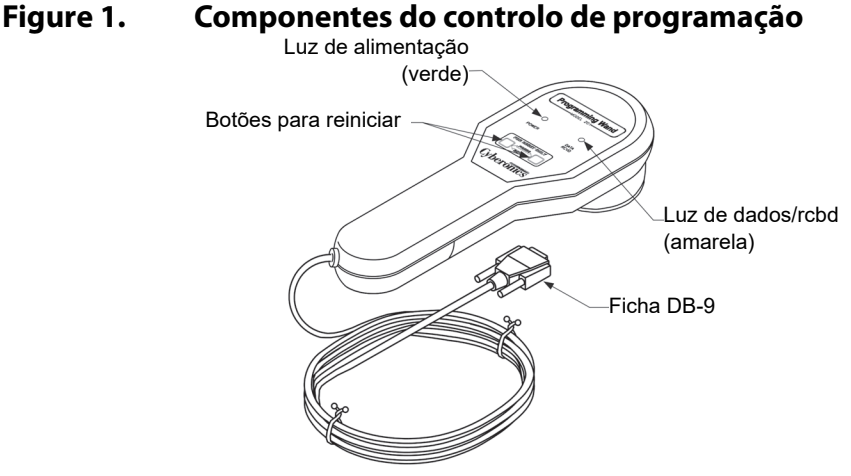

<span id="page-9-1"></span>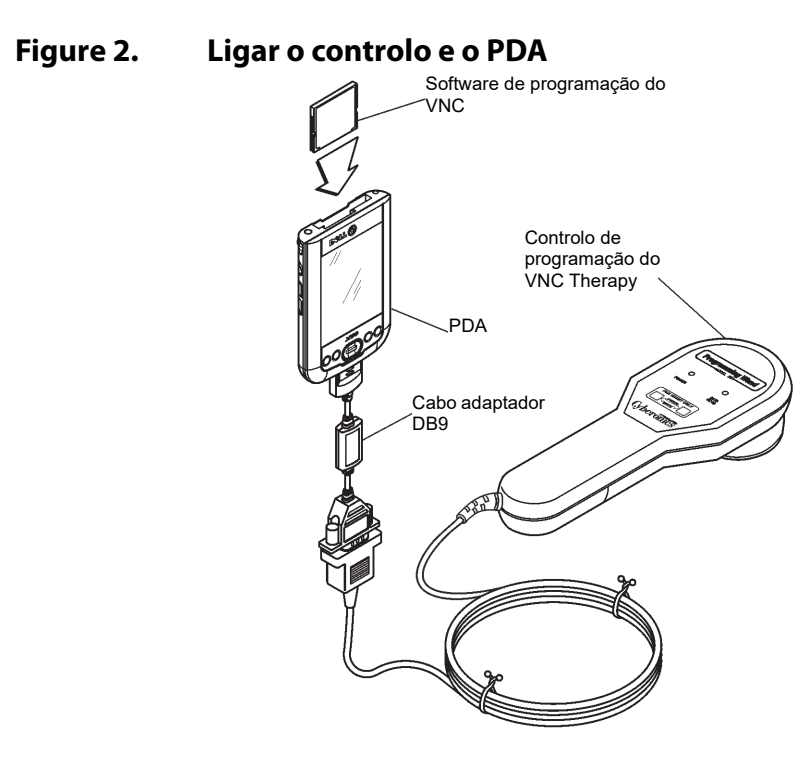

<span id="page-9-2"></span>**Figure 3. Ligar o controlo e o computador de programação**

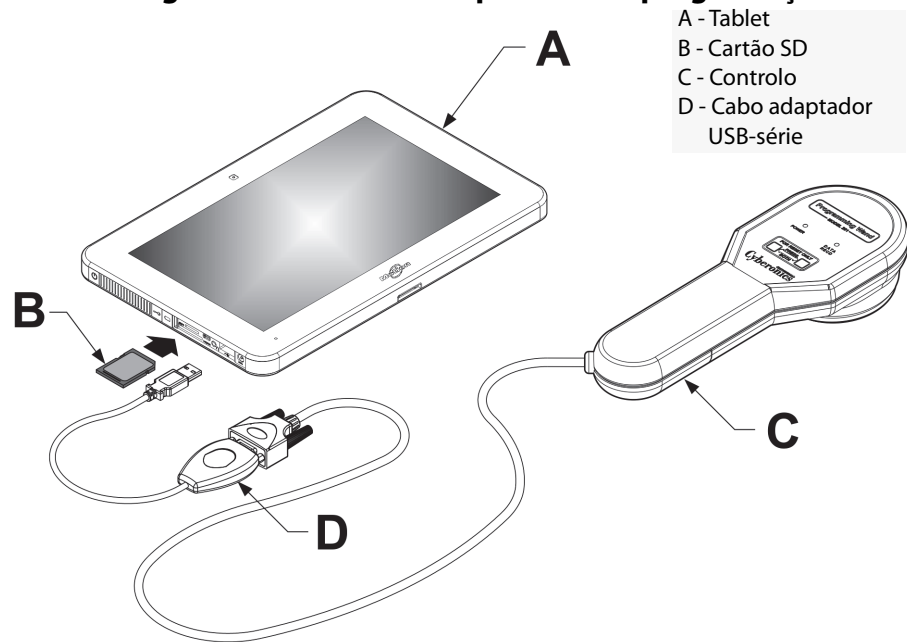

\*A ilustração não inclui as tampas das portas do lado esquerdo do computador de programação

#### <span id="page-9-0"></span>**5.3 Aceder ao software de programação**

Para obter instruções sobre como aceder ao software que permite a comunicação entre o controlo de programação e o gerador de impulsos, consulte o manual do médico para o software de programação.

#### <span id="page-10-0"></span>**5.4 Preparar para a cirurgia**

Para preparar o controlo de programação no bloco operatório, siga os passos abaixo:

- 1. Coloque o computador a bateria fora do campo estéril.
- 2. Coloque o controlo de programação e o cabo numa bolsa estéril para o braço do laser (18 cm x 2,4 m/7 pol. x 8 pés) para introdução no campo estéril.

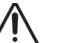

**Atenção**: utilize apenas um computador a bateria fornecido pela LivaNova.

**Atenção**: o anestesista e outros médicos devem ser informados de que, durante o breve intervalo de comunicação, o controlo de programação e o gerador de impulsos transmitem sinais de radiofrequência de baixo nível que podem interferir com equipamento eletrónico sensível nas proximidades.

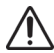

**Atenção**: a utilização do controlo de programação não é adequada **na presença de misturas de gases anestésicos inflamáveis**.

#### <span id="page-10-1"></span>**5.5 Posicionar ou reposicionar o controlo de programação**

Depois do acesso ao software e da devida ligação do controlo de programação (consulte a [Figure 1](#page-8-3) e a [Figure 2\)](#page-9-1), é necessário posicionar corretamente o controlo para que consiga comunicar com o gerador de impulsos NCP ou VNS Therapy.

**Nota**: a probabilidade de êxito da programação e comunicação é maior se a superfície da cabeça de programação estiver a um máximo de 2,54 cm (1 polegada) de qualquer uma das superfícies planas do gerador de impulsos.

A cabeça de programação do controlo de programação deve estar posicionada diretamente sobre o centro da superfície plana do gerador de impulsos — a superfície superior, onde está o logótipo NCP ou VNS Therapy, ou inferior do gerador de impulsos (consulte a [Figure 4](#page-10-2)).

**Nota**: se as dificuldades de comunicação persistirem, consulte a Secção [6 "Resolução de](#page-12-0)  [problemas"](#page-12-0).

#### <span id="page-10-2"></span>**Figure 4. Posicionar o controlo de programação**

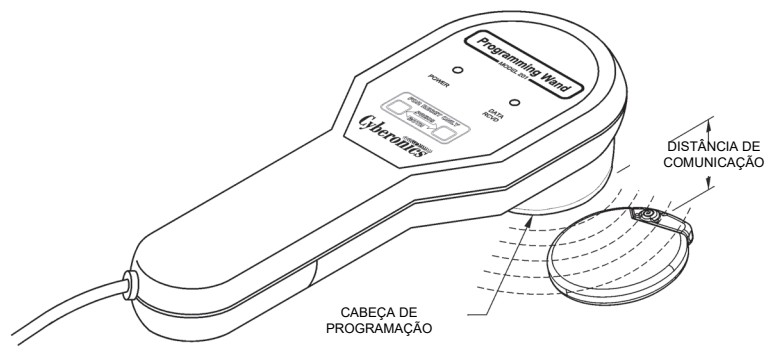

Se ocorrerem dificuldades de comunicação a uma distância igual ou inferior a 2,54 cm (1 polegada), incline e/ou deslize o controlo de programação para a esquerda, para a direita, para cima ou para baixo (consulte a [Figure 5](#page-11-1)).

<span id="page-11-1"></span>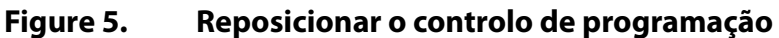

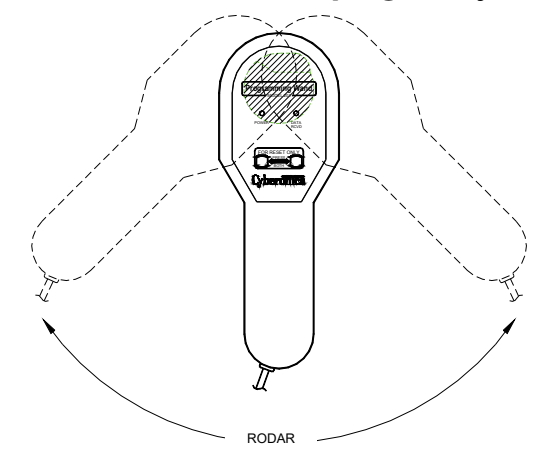

#### <span id="page-11-0"></span>**5.6 Interpretar as luzes indicadoras**

Durante a comunicação normal com o gerador de impulsos (programação e interrogação), a luz DATA/RCVD (Dados/Rcbd) amarela acende-se e pisca enquanto estiver a receber sinais.

Quando o controlo de programação está desligado, pode ser ligado por instantes para verificar a pilha ou a presença de interferência eletromagnética. Para ligar o controlo de programação, prima em simultâneo os dois botões RESET (Reiniciar) vermelhos por instantes. Se a luz POWER (Alimentação) verde não se acender, é necessário substituir a pilha. Se tanto a luz verde como a amarela se acenderem, o controlo de programação detetou interferência eletromagnética ou outro tipo de ruído elétrico nas proximidades.

### <span id="page-12-0"></span>**6 RESOLUÇÃO DE PROBLEMAS**

Se o controlo de programação não estiver a comunicar devidamente, verifique o seguinte:

- Teste a pilha premindo em simultâneo os dois botões RESET (Reiniciar) vermelhos por instantes e confirmando se a luz POWER (Alimentação) verde se acende e permanece acesa durante cerca de 25 segundos depois de soltar os botões. Se não for o caso, a pilha deve ser substituída.
- Verifique se os componentes do sistema NCP ou VNS Therapy estão devidamente ligados.
- Verifique se o problema de programação não resulta de interferência eletromagnética ou ruído de equipamento elétrico nas proximidades. Alguns exemplos de possíveis fontes de interferência eletromagnética incluem monitores de computadores, telefones sem fios e lâmpadas fluorescentes. Embora não se destine a ser utilizado para verificar se uma área está isenta de interferência eletromagnética, o controlo de programação consegue muitas vezes detetar equipamento que possa originar esse tipo de interferência.

Para verificar a presença de interferência eletromagnética, faça o seguinte:

- 1. Prima em simultâneos os dois botões RESET (Reiniciar) vermelhos por instantes para ligar o controlo de programação. A luz POWER (Alimentação) verde acende-se.
- 2. Aproxime o controlo de programação do equipamento.

Só é possível detetar interferência eletromagnética se o controlo de programação estiver ligado (o que é indicado pela luz POWER [Alimentação] verde). Se a luz verde se apagar antes de localizar a fonte de interferência eletromagnética, volte a ligar o controlo de programação premindo em simultâneo os dois botões RESET (Reiniciar).

Se for detetada interferência eletromagnética ou outro ruído elétrico, a luz DATA/RCVD (Dados/Rcbd) amarela acende-se e permanece acesa enquanto o controlo de programação estiver na presença de um sinal de interferência eletromagnética.

Será difícil ou impossível efetuar a programação numa área com interferência eletromagnética, mas normalmente os problemas são resolvidos reposicionando o doente, o controlo de programação ou a fonte de interferência eletromagnética.

#### <span id="page-13-0"></span>**7 REINICIAR E REPROGRAMAR \_\_\_\_\_\_\_\_\_\_\_\_\_\_\_\_\_\_\_\_\_\_\_\_\_\_\_\_\_\_\_\_**

Se o gerador de impulsos se avariar, poderá não conseguir comunicar com o controlo de programação. No entanto, a não ser que a pilha do gerador de impulsos esteja gasta, é possível utilizar o controlo de programação e o íman para reiniciar o gerador de impulsos.

#### <span id="page-13-1"></span>**7.1 Geradores de impulsos modelos 100, 101 e 102/102R**

Quando se reiniciam geradores de impulsos modelo 100, 101 e 102/102R, todos os dados de telemetria armazenados são apagados e os parâmetros programáveis repõem as definições pré-programadas (consulte a [Table 1](#page-13-4)).

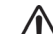

**Atenção**: os dados de telemetria apagados incluem o número de série do dispositivo, o código do doente,  $\blacklozenge$  a data de implantação, o histórico de ativação do íman e o tempo de funcionamento. Os médicos deverão consultar um representante técnico da LivaNova antes de reiniciarem o gerador de impulsos (consulte a Secção [10 "Informação e apoio"](#page-22-0) para obter os dados de contacto da LivaNova).

#### <span id="page-13-4"></span>**Table 1. Parâmetros de reinicialização**

Parâmetros de reinicialização 0 mA; 10 Hz; 500 μseg; tempo LIGADO, 30 seg; tempo DESLIGADO, 60 min

#### <span id="page-13-2"></span>**7.2 Gerador de impulsos modelo 103 e modelos posteriores**

Quando se reiniciam geradores de impulsos modelo 103 e modelos posteriores, a **saída de estimulação é desativada** (0,0mA), mas todas as definições e o histórico do dispositivo são preservados. Após uma reinicialização bem-sucedida, a saída de estimulação do gerador de impulsos pode ser reativada para retomar o funcionamento com as definições previamente programadas selecionando a definição pretendida e premindo "Program" (Programar).

#### <span id="page-13-3"></span>**7.3 Reiniciar o gerador de impulsos**

Para reiniciar e reprogramar o gerador de impulsos, faça o seguinte:

1. Segure um íman do NCP ou VNS Therapy e o controlo de programação sobre o gerador de impulsos e prima continuamente os dois botões RESET (Reiniciar) vermelhos durante pelo menos 30 segundos.

#### <span id="page-13-5"></span>**Figure 6. Reiniciar o microprocessador com o íman em ferradura**

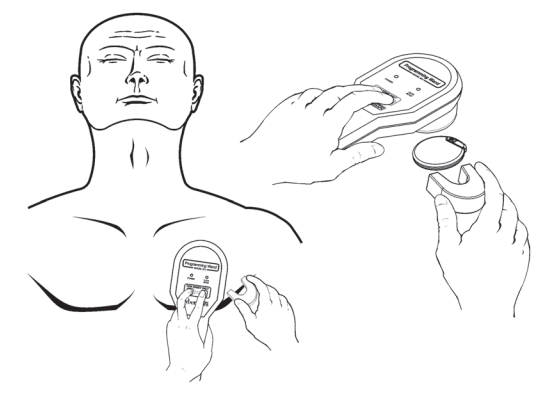

#### <span id="page-14-0"></span>**Figure 7. Reiniciar o gerador de impulsos com o íman tipo relógio ou pager**

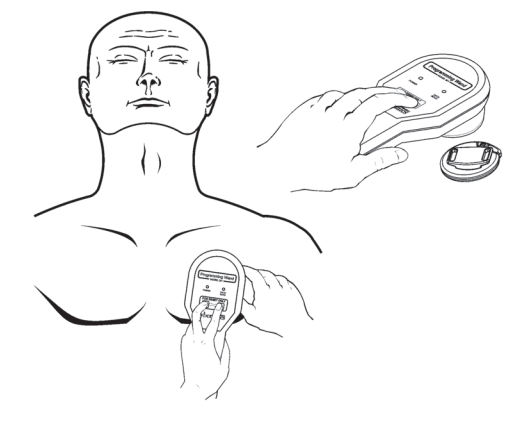

**Atenção**: a orientação do íman no corpo do doente pode variar em relação à [Figure 6](#page-13-5) e [Figure](#page-14-1) conforme a orientação do gerador. Encontre a orientação que funciona melhor com o doente.

- <span id="page-14-1"></span>2. Depois de reiniciar o dispositivo, aguarde 30 segundos antes de interrogar o gerador de impulsos para verificar se está a funcionar.
- 3. [Modelos 100, 101 e 102/102R apenas] Volte a introduzir imediatamente o número de série do gerador de impulsos NCP ou VNS Therapy, o código do doente e a data de implantação para restaurar os dados apagados depois de reiniciar o dispositivo. Os geradores de impulsos modelo 103 e modelos posteriores retêm estas informações depois de reiniciado o dispositivo.
- 4. Reprograme o gerador de impulsos com os parâmetros pretendidos.

 **Nota**: consulte o manual do médico para o gerador de impulsos NCP ou VNS Therapy para obter mais informações sobre como reiniciar o gerador de impulsos ou posicionar o íman.

 $\bf (i)$ 

### <span id="page-15-0"></span>**8 MANUTENÇÃO, MANUSEAMENTO E ARMAZENAMENTO**

Siga as orientações abaixo para providenciar a manutenção, manuseamento e armazenamento adequados ao controlo de programação.

#### <span id="page-15-1"></span>**8.1 Manutenção**

Excetuando a ocasional substituição da pilha de 9 V, o controlo de programação requer pouca manutenção:

- Evite utilizar o controlo de programação de forma contínua (embora esteja classificado para funcionamento contínuo), pois isso gastará a pilha mais rapidamente.
- Teste a pilha periodicamente para verificar o estado.

 **Nota:** consulte a Secção [5.1 "Verificar a pilha do controlo de programação"](#page-8-1) para obter instruções.

- Retire a pilha se o controlo de programação não for utilizado durante um período prolongado.
- Retire (e coloque) a pilha apenas depois de ter desligado o controlo de programação de todos os equipamentos externos.
- Se for necessário limpar o controlo de programação, utilize um pano húmido.
- **Não esterilize** o controlo de programação.
- Inspecione regularmente o cabo, a entrada do cabo na caixa, os conectores e o cabo adaptador quanto a danos.
- Se for necessário providenciar a reparação ou substituição, devolva o controlo de programação à LivaNova.

 **Nota**: consulte a Secção [10 "Informação e apoio"](#page-22-0) para obter os dados de contacto da LivaNova.

#### <span id="page-15-2"></span>**8.2 Manuseamento**

Não são necessárias precauções de manuseamento extraordinárias além de evitar manusear de forma descuidada ou indevida os componentes do controlo de programação:

**Atenção**: **nunca mergulhe** o controlo de programação em líquidos.

**Atenção**: **nunca ligue** o controlo de programação a equipamento externo enquanto o compartimento da pilha estiver aberto.

**Atenção**: não deixe cair o controlo de programação nem o armazene num local de onde possa cair.

**Atenção**: não puxe, aperte muito, dobre ou transporte o controlador pelo cabo nem enrole o cabo à volta do dispositivo.

#### <span id="page-15-3"></span>**8.3 Ambiente de funcionamento**

Utilize o controlo de programação nas seguintes condições:

Temperaturas entre +10 °C (50 °F) e +40 °C (104 °F)

Humidade relativa (HR) entre 8% e 90%

#### <span id="page-16-0"></span>**8.4 Ambiente de armazenamento**

Armazene o controlo de programação nas seguintes condições:

- **Temperaturas entre -20 °C (-4 °F) e +55 °C (+131 °F).**
- $H$ R entre 5% e 95%

#### <span id="page-16-1"></span>**8.5 Eliminação**

Quando substituir a pilha de 9 V do controlo de programação, a pilha usada deve ser eliminada de acordo com todos os regulamentos federais, estatais e locais aplicáveis. Devolva todos os sistemas de programação não utilizados à LivaNova para serem examinados e eliminados em segurança.

### <span id="page-17-2"></span><span id="page-17-0"></span>**9 ESPECIFICAÇÕES DO PRODUTO**

A [Table 2](#page-17-2) apresenta as especificações do controlo de programação da NCP modelo 201

#### **Table 2. Especificações do produto**

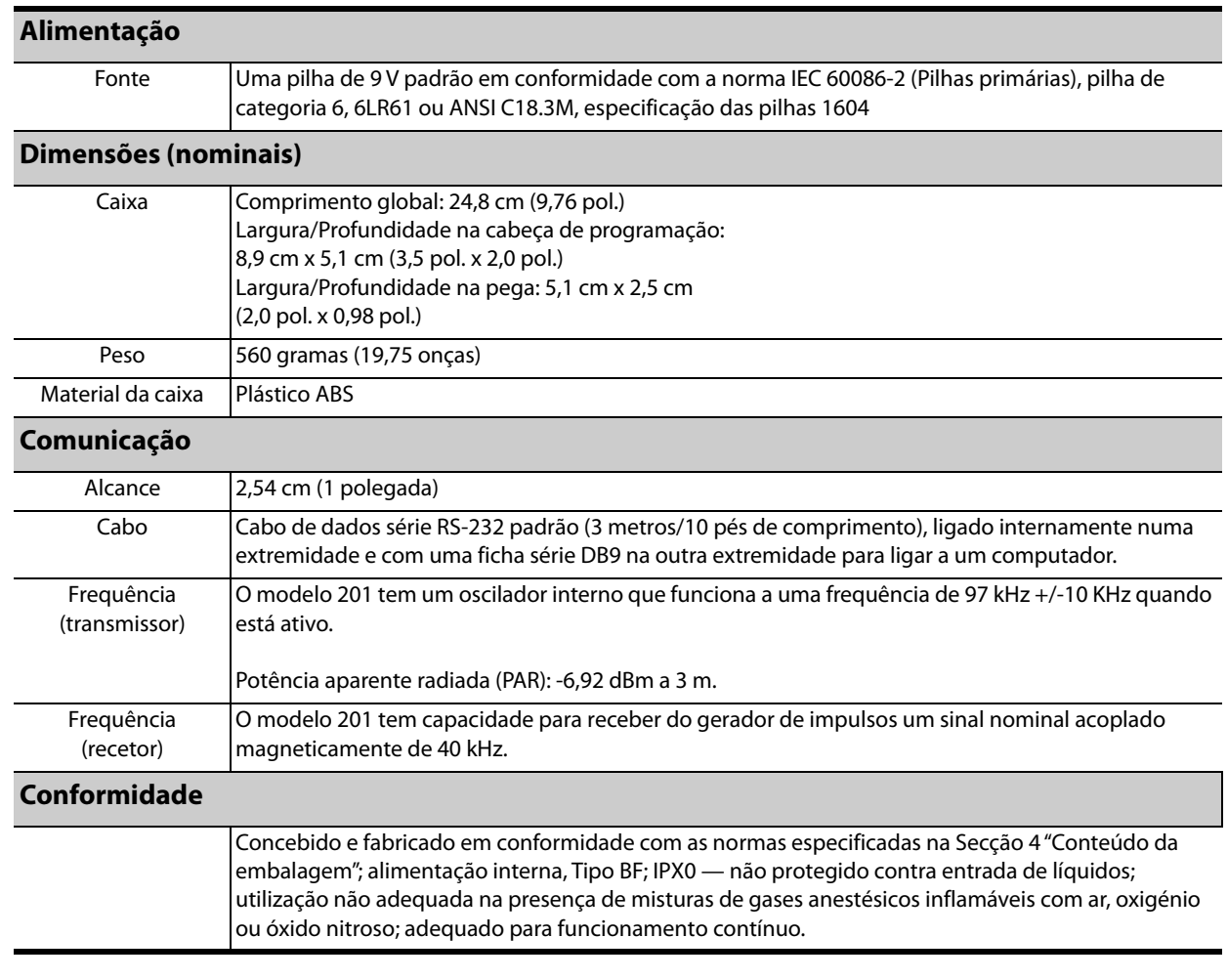

#### <span id="page-17-1"></span>**9.1 Orientações e declarações do fabricante**

O controlo de programação modelo 201 destina-se a ser utilizado no ambiente eletromagnético especificado abaixo. O cliente ou utilizador do modelo 201 deve certificar-se de que é utilizado num tal ambiente. Estas declarações são apresentadas na [Table 3](#page-17-3), [Table 4](#page-19-0) e [Table 5](#page-19-1).

#### <span id="page-17-3"></span>**Table 3. Emissões eletromagnéticas**

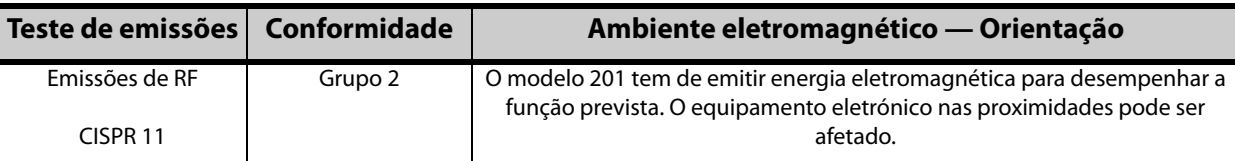

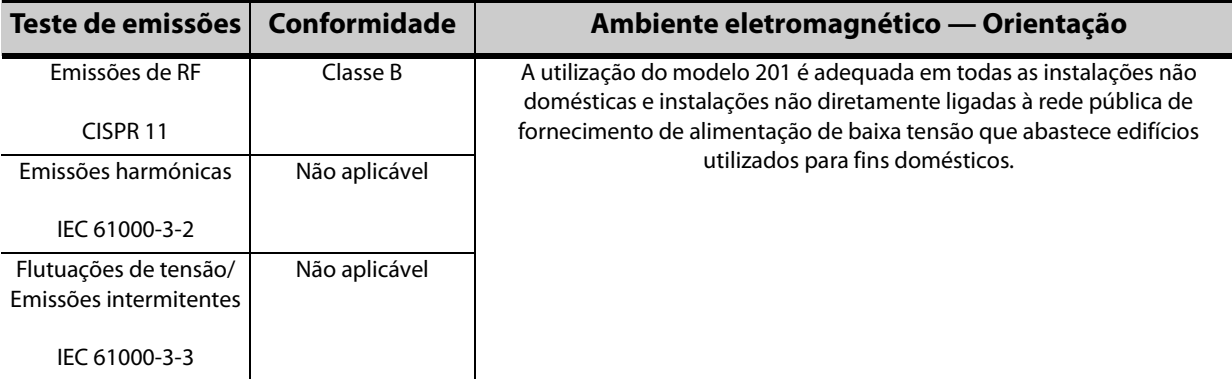

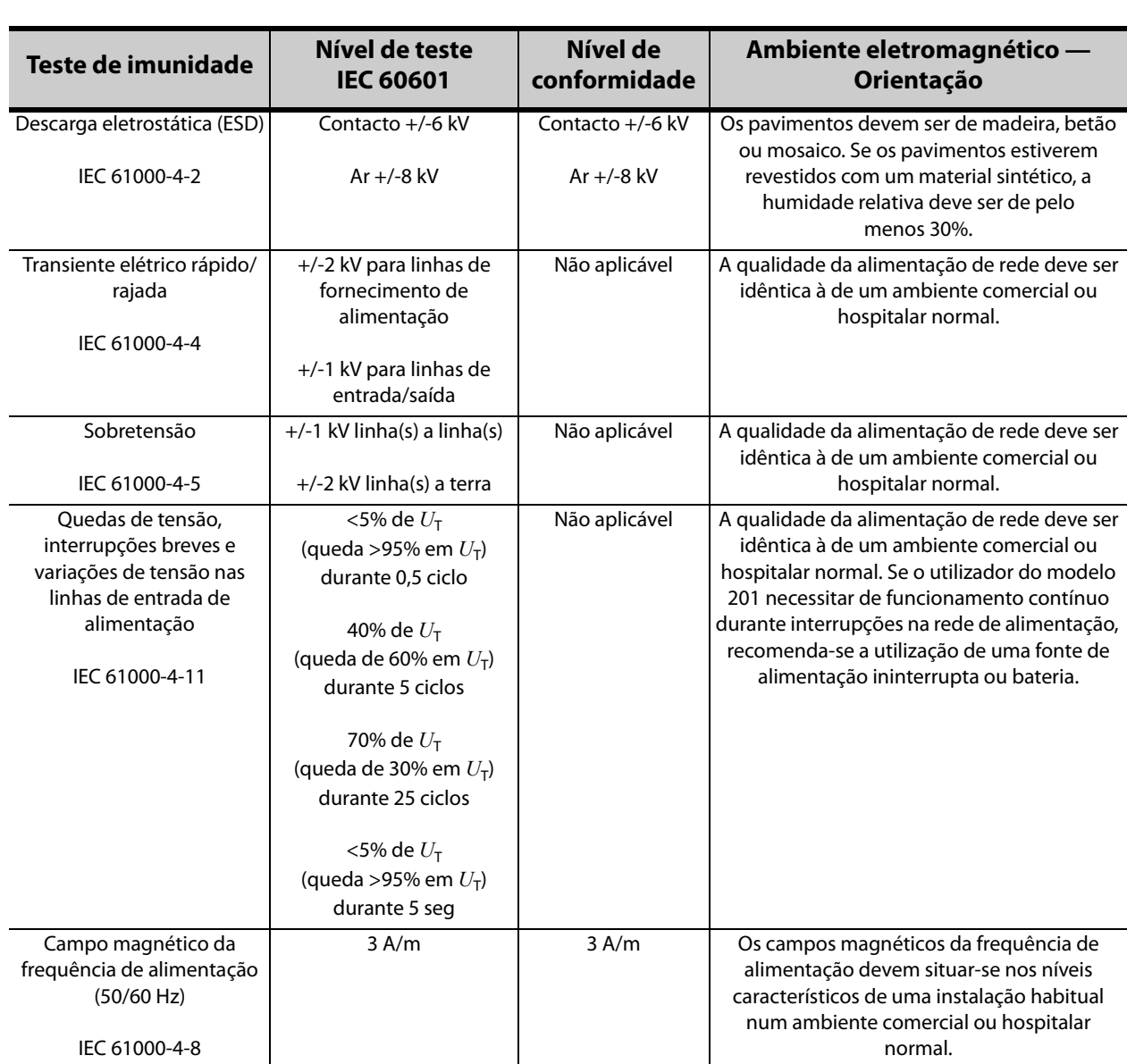

#### <span id="page-19-0"></span>**Table 4. Imunidade eletromagnética — para todos os controlos de programação modelo 201**

**Nota**:  $U_T$  é a tensão de rede de CA antes da aplicação do nível de teste.

#### <span id="page-19-1"></span>**Table 5. Imunidade eletromagnética — para controlos de programação modelo 201 não destinados a suporte de vida**

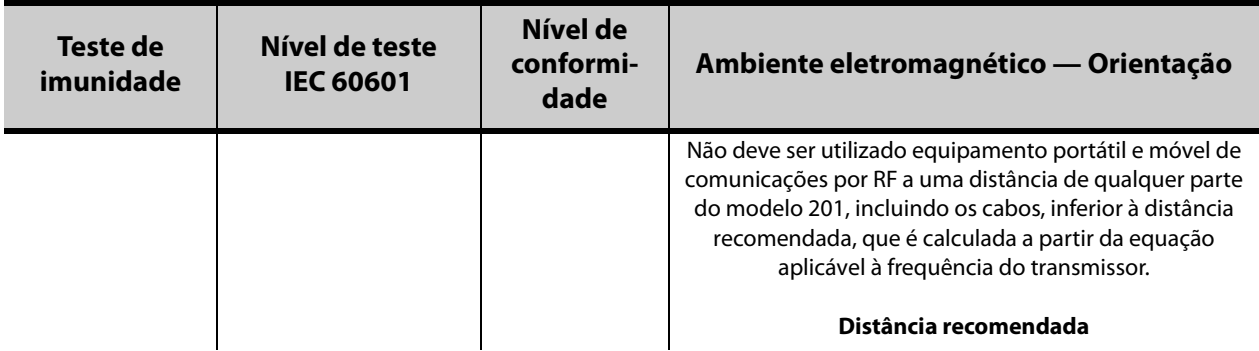

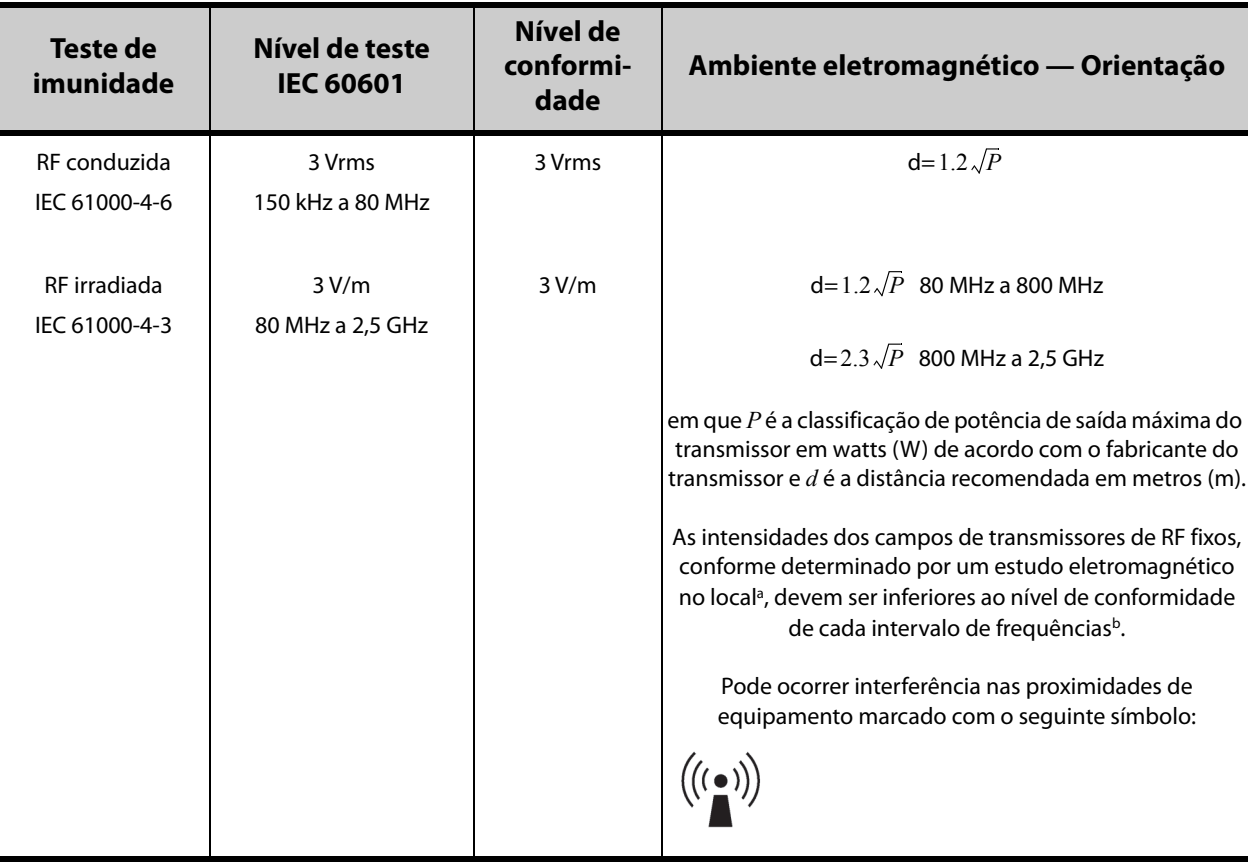

a Teoricamente, não é possível prever com exatidão a intensidade do campo de transmissores fixos, tais como estações-base para radiotelefones (celulares/sem fios) e rádios móveis terrestres, radioamador, radiodifusão AM e FM e teledifusão. Para avaliar o ambiente eletromagnético originado por transmissores de RF fixos, deve considerar-se a realização de um estudo eletromagnético no local. Se a intensidade do campo medida no local onde o modelo 201 é utilizado exceder o nível de conformidade de RF aplicável acima, deve observar-se se o modelo 201 está a funcionar normalmente. Caso se observe um desempenho anormal, pode ser necessário tomar medidas adicionais, tais como mudar a orientação ou localização do modelo 201.

b Acima do intervalo de frequências de 150 kHz a 80 MHz, as intensidades dos campos devem ser inferiores a 3 V/m.

**Nota 1**: a 80 MHz e 800 MHz, aplica-se o intervalo de frequências mais alto.

**Nota 2**: estas orientações podem não ser aplicáveis a todas as situações. A propagação eletromagnética é afetada pela absorção e reflexão de estruturas, objetos e pessoas.

#### <span id="page-20-0"></span>**9.2 Distâncias recomendadas**

O modelo 201 destina-se a ser utilizado num ambiente eletromagnético cujas perturbações de RF irradiada estejam controladas. O cliente ou utilizador do modelo 201 pode ajudar a evitar a interferência eletromagnética mantendo uma distância mínima entre o equipamento portátil e móvel de comunicações por RF (transmissor) e o modelo 201 conforme recomendado abaixo (consulte a [Table 6](#page-20-1)), de acordo com a potência máxima de saída do equipamento de comunicações.

#### <span id="page-20-1"></span>**Table 6. Distâncias recomendadas entre o equipamento portátil e móvel de comunicações por RF e o controlo de programação modelo 201**

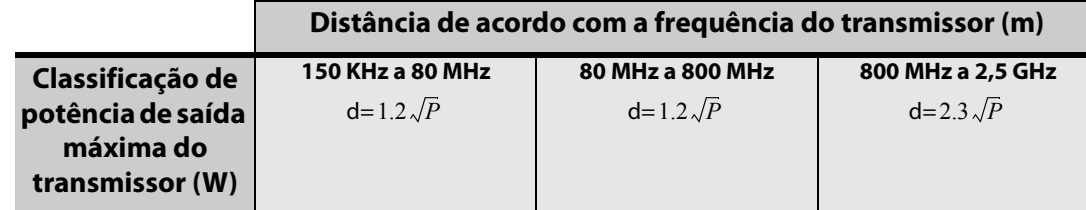

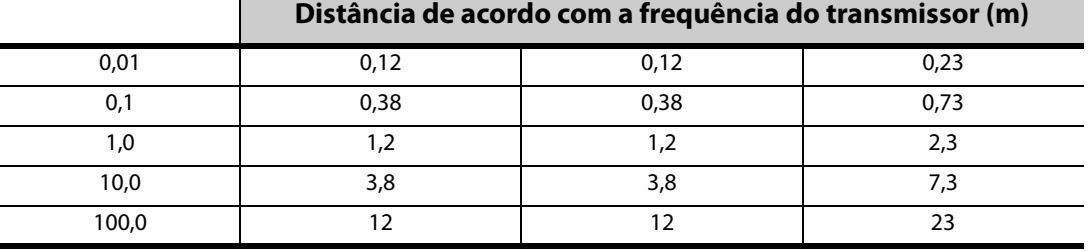

Para transmissores classificados com uma potência de saída máxima não indicada acima, a distância recomendada d em metros (m) pode ser estimada utilizando a equação aplicável à frequência do transmissor, em que P é a classificação de potência de saída máxima do transmissor em Watts (W) de acordo com o fabricante do transmissor.

**Nota 1**: a 80 MHz e 800 MHz, aplica-se a distância para o intervalo de frequências mais alto.

**Nota 2**: estas orientações podem não ser aplicáveis a todas as situações. A propagação eletromagnética é afetada pela absorção e reflexão de estruturas, objetos e pessoas.

### <span id="page-22-0"></span>**10 INFORMAÇÃO E APOIO**

Em caso de dúvidas relativamente à utilização do sistema VNS Therapy ou de qualquer dos seus acessórios, contacte a LivaNova:

### m

LivaNova USA, Inc. 100 Cyberonics Boulevard Houston, Texas 77058 USA Tel: +1 (281) 228-7200

1 (800) 332-1375 (EUA e Canadá) Fax: +1 (281) 218-9332

#### $EC$  REP

LivaNova Belgium NV Ikaroslaan 83 1930 Zaventem BELGIUM

Tel: +32 2 720 95 93 Fax: +32 2 720 60 53

#### **Apoio Técnico e Clínico 24 horas:**

Tel: 1 (866) 882-8804 (EUA e Canadá) +1 (281) 228-7330 (Internacional) +32 2 790 27 73 (Europa/EMEA)

#### **Internet**

www.livanova.com

**Manual do médico**